# **Wikiprint Book**

**Title: Uprawnienia do dzienników**

**Subject: eDokumenty - elektroniczny system obiegu dokumentów, workflow i CRM - UserGuideV5/Register/Permissions**

**Version: 1**

**Date: 05/08/24 16:04:35**

# **Table of Contents**

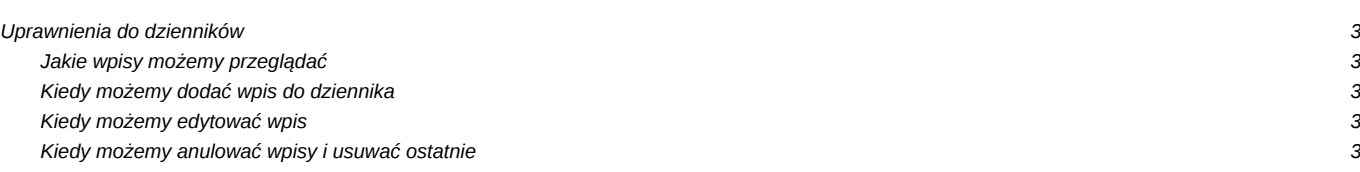

[Podręcznik użytkownika](http://support.edokumenty.eu/trac/wiki/UserGuideV5) > [Dzienniki](http://support.edokumenty.eu/trac/wiki/UserGuideV5/Register) > Uprawnienia do dzienników

## **Uprawnienia do dzienników**

O czynnościach, które możemy wykonać w module **Dzienniki** decydują [uprawnienia systemowe](http://support.edokumenty.eu/trac/wiki/UserGuideV5/Landing/Permissions) z gałęzi **Prawa do rejestrów** (*dawniej:* **Dzienniki**).

#### **Jakie wpisy możemy przeglądać**

Wpisy w **Dziennikach** - niezależnie od tego, przez kogo zostały dodane - są widoczne dla wszystkich użytkowników posiadających dostęp do tego modułu i mających prawo do konkretnego dziennika **Przeglądanie dzienników > [Nazwa dziennika]**. Dotyczy to zarówno dzienników domyślnie zdefiniowanych w systemie, jak i [utworzonych przez administratora.](http://support.edokumenty.eu/trac/wiki/UserGuideV5/Register/AddEditRegister)

Aby dodatkowo móc wyświetlić formularz zarejestrowanego przez innego użytkownika dokumentu niezbędne jest **Prawo do dokumentów źródłowych**. Dokument taki możemy np. edytować, jeśli pozwalają nam na to [uprawnienia do dokumentu](http://support.edokumenty.eu/trac/wiki/UserGuideV5/Documents/Permissions).

#### **Kiedy możemy dodać wpis do dziennika**

Aby dodawać wpisy do wybranych dzienników, niezbędne jest posiadanie uprawnień systemowych:

- Dodawanie wpisów (rejestrowanie dokumentów)
- Przeglądanie > [Nazwa dziennika]
- Dokumenty > Edycja *(w przypadku rejestracji pisma lub faktury)*.

Aby zarejestrować dokument z poziomu modułu **Dokumenty** niezbędne jest posiadanie uprawnienia do edycji dokumentu oraz powyższe prawa do rejestracji w dzienniku.

#### **Kiedy możemy edytować wpis**

Aby edytować wpisy w wybranych dziennikach, niezbędne jest posiadanie uprawnień systemowych:

- Edycja wpisów
- Przeglądanie > [Nazwa dziennika].

### **Kiedy możemy anulować wpisy i usuwać ostatnie**

**Anulować** możemy wpisy, które możemy edytować. Dodatkowo możemy również usunąć dokument powiązany. Trafi on do kosza w module **Dokumenty** osoby, która go zarejestrowała.

Do **usunięcia ostatniego wpisu** niezbędne jest posiadanie uprawnień systemowych:

- Usuwanie
- Przeglądanie > [Nazwa dziennika].